### END USER NOTICE

THE 3DO COMPANY, THE SOFTWARE TOOLWORKS, INC., AND ITS SUPPLIERS SHALL NOT BE LIABLE TO THE END USER FOR ANY LOSS OF DATA, LOST PROFITS, COST OF SUBSTITUTE GOODS OR OTHER CONSEQUENTIAL, INCIDENTAL, SPECIAL, PUNITIVE, OR OTHER DAMAGES OF ANY KIND ARISING OUT OF THE USE OF OR INABILITY TO USE THE SOFTWARE.

THE 3DO COMPANY, THE SOFTWARE TOOLWORKS, INC., AND ITS SUPPLIERS MAKE NO WARRANTIES, EXPRESS, IMPLIED OR STATUTORY, REGARDING THE SOFTWARE, INCLUDING WITHOUT LIMITATION THE IMPLIED WARRANTIES OF MERCHANTABILITY AND FITNESS FOR ANY PARTICULAR PURPOSE, OR ANY EQUIVALENT WARRANTIES UNDER THE LAWS OF ANY JURISDICTION.

DO NOT USE A FRONT OR REAR PROJECTION TELEVISION WITH THIS PRODUCT. YOUR PROJECTION TELEVISION SCREEN MAY BE PERMANENTLY DAMAGED IF STATIONARY SCENES OR PATTERNS ARE PLAYED ON YOUR PROJECTION TELEVISION. SIMILAR DAMAGE MAY OCCUR IF YOU PLACE THIS PRODUCT ON HOLD OR PAUSE. IF YOU USE YOUR PROJECTION TELEVISION WITH THIS PRODUCT, NEITHER THE 3DO COMPANY NOR THE SOFTWARE TOOLWORKS AND ITS SUPPLIERS WILL BE LIABLE FOR ANY RESULTING DAMAGE. THIS SITUATION IS NOT CAUSED BY A DEFECT IN THIS PRODUCT OR THE 3DO SYSTEM; OTHER FIXED OR REPETITIVE IMAGES MAY CAUSE SIMILAR DAMAGE TO A PROJECTION TELEVISION. PLEASE CONTACT YOUR TV MANUFACTURER FOR FURTHER INFORMATION.

THE EXECUTION OF SOFTWARE WITH THE 3DO SYSTEM INVOLVES THE USE OF PATENT RIGHTS, GRANTED OR APPLIED FOR, IN CERTAIN COUNTRIES. A PURCHASER OF THE 3DO SYSTEM IS LICENSED TO USE SUCH PATENT RIGHTS WITH SOFTWARE LICENSED BY THE 3DO COMPANY, NO LICENSE, IMPLIED OR OTHERWISE, IS GRANTED FOR THE EXECUTION OF OTHER SOFTWARE.

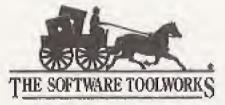

60 Leveroni Court Novato, CA 94949 (415) 883-3000

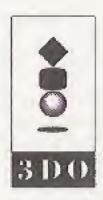

Designed by Arnowitz, Inc. Programmed and Produced by Amowitz, Inc. and The Software Toolworks, Inc. Copyright © 1992-1993 The Software Toolworks, Inc. Copyright © 1992-1993 Amowitz, Inc. Copyright © 1992-1993 Zoological Society of San Diego. All Rights Reserved. San Diego Zoo is a licensed trademark of the Zoological Society of San Diego. Ping is a trademark of Amowitz, Inc. 300, the 300 logos and interactive Multiplayer are trademarks of The 300 Company.

2111710-250001/iii3

# The San Diego Zoo™ Presents...

# THE ANNUALS

## 3DO" QUICK START CARD

### STARTING THE ANIMALS!

- 1. Turn on your 3DO" Interactive Multiplayer System.
- 2. Press OPEN/CLOSE to extend the disc tray.
- 3. Place your ANIMALS! disc in the tray, label side up.
- 4. Press OPEN/CLOSE to retract the disc tray.

After a few moments, the opening animation takes you to the **Main Map**. To bypass the opening animation and go directly to the **Main Map**, press any button.

### USING THE ANIMALS!

The Main Map is a representation of the world's bioclimatic zones or biomes, plus other areas of interest such as the Zoo Nursery and Kid's Corner.

Use the **Directional Pad** on the 3DO Control Pad to move your animated gulde, Ping<sup>™</sup>, around the screen. Hold down the **Left-Shift** button to make Ping walk faster.

When Ping moves over a selectable item, a red highlight appears. If you stop on that item, Ping's thought bubble shows the title of the item. Press A to choose the item Ping is pointing to.

Wherever you are, press and hold the **Right-Shift** button to see all the Control Pad functions currently available.

### NAVIGATION BUTTONS

The following buttons appear at the top of the screen.

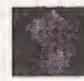

Main Map - takes you immediately to the Main Map.

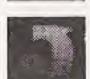

Go Back - undo your last selection (the "oops!" button).

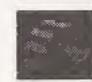

Jump To Exhibit - jump directly to any of the exhibits in the biome or tour you are visiting.

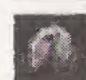

**Search** - choose from a list of animal names to see information related to that animal.

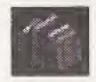

**Library** - visit the **Zoo Library**, where you can see all the pictures, movies, sounds, and other information in the **Zoo**.

### EXHIBITS

Buttons for media items, such as photographs or movies, are shown along the bottom edge of the Exhibit screen. Move Ping to an item button to see its title. Press A to view the item that Ping is pointing at.

Here are all the different kinds of media items in **The ANIMALS!** and how they work.

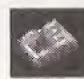

Text Items - Page forward/backward through text by pressing the Right/Left arrow on the Directional Pad. Press C when you are done.

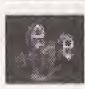

Movies - Choose to begin playing a movie. Press P to pause the movie or resume playing a paused movie. Press X to stop the movie.

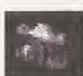

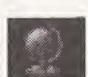

Pictures and Maps - Choose picture or zoom to a fullscreen display. Press any key to reduce the image.

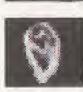

**Sounds** - Choose to begin playing sound. Press any key to interrupt the sound.

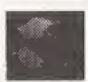

More Items - Additional media items relating to that exhibit.

The name of the next exhibit appears at the right side of the screen. You can go there by walking Ping off the right side of the screen. Return to the previous exhibit by walking off the left side of the screen.

### LISTS

When selecting from a list of items, use the **Directional Pad** to move Ping up and down the ladder. Hold down the **Left-Shift** button to make Ping climb faster. Press **A** to choose the Item that Ping is pointing at. Press **C** to remove the list without making a choice.

You can choose to view an item in its "home exhibit" by pressing **B** instead. For example, if you see a picture of an Aardvark in a list, you can go to the Aardvark exhibit (in the Grassland biome) by pressing **B**.

### STORIES

Choose a story from the **Stories** list to begin playing it automatically. You can pause the story by pressing P at any time. Use the **Left** and **Right** arrows to move backward/forward a page at a time. Press C to return to the **Stories** list.

### TECHNICAL SUPPORT

For technical support in the **USA**, please contact: The Software Toolworks, Inc. 60 Leveroni Court Novato, CA 94949

Telephone: (415) 883-5157 FAX: (415) 883-0367

For technical support in **Europe**, please contact: The Software Toolworks, Inc. Priority House, Charles Avenue, Maltings Park, Burgess Hill, West Sussex, RH15 9PQ England, United Kingdom Telephone: 0444 239600

FAX: 0444 248996

For technical support in Australia and New Zealand, please contact:

The Software Toolworks, Inc. 5/6 Gladstone Road Castle Hill, New South Wales

Australia 2154

Telephone: (02) 8992277 FAX: (02) 8992348